## **INV-2h** *Page| 1 of 1*

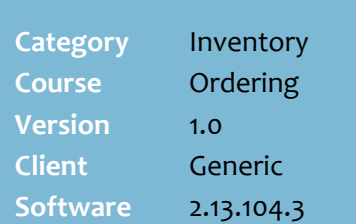

## **Hints and Tips**

- Contact your Supervisor if you can't access this function.
- **Presentation Quantity (PQ) is** the number of shelf facing's to 'look presentable' – e.g. two deep per facing.
	- You don't have to set a multiple of the case quantity.
	- Edit PQ as layout changes, or during a season transition until average daily sales catches up (or edit the order instead).
	- Your auto-ordering may be set to ignore products with [0] PQ.
- **Desired Stock Levels** (DSL) is the quantity of stock (units) that you want to replenish back to. Once the SOH falls half a case or more below the DSL, SURE*fire*  suggests an automatic order of [DSL – SOH – SOO + o/override].
	- Include any **presentation quantity** in the value entered.
- **Order Override** is a one-off extra number of **cases** added to the next automatic order based on DSL. This is useful when ordering for promotions. For example, if:
	- $\bullet$  C.Qty = 12 units, DSL = 36 units
	- $\bullet$  Order O/ride = 8 cases
	- $SOH = 0$  units
	- Suggested order is 11 cases.
- **Oversupply/Owing units:** SOH minus DSL; a negative value indicates that SOH is under the desired stock quantity.

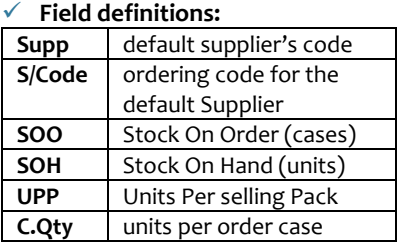

## **Presentation Quantity & Desired Stock**

If you create an automatic order in the BOS based on:

- projected sales, you can adjust the suggested order to include **presentation quantities** you've set for products
- Desired Stock Levels (DSL), you must set a **desired stock** for every product you'll order using this method. You can also set a one-off 'artificial spike' **order override**.

## **Procedure to Set PQ, DSL, and Order Overrides**

<span id="page-0-0"></span>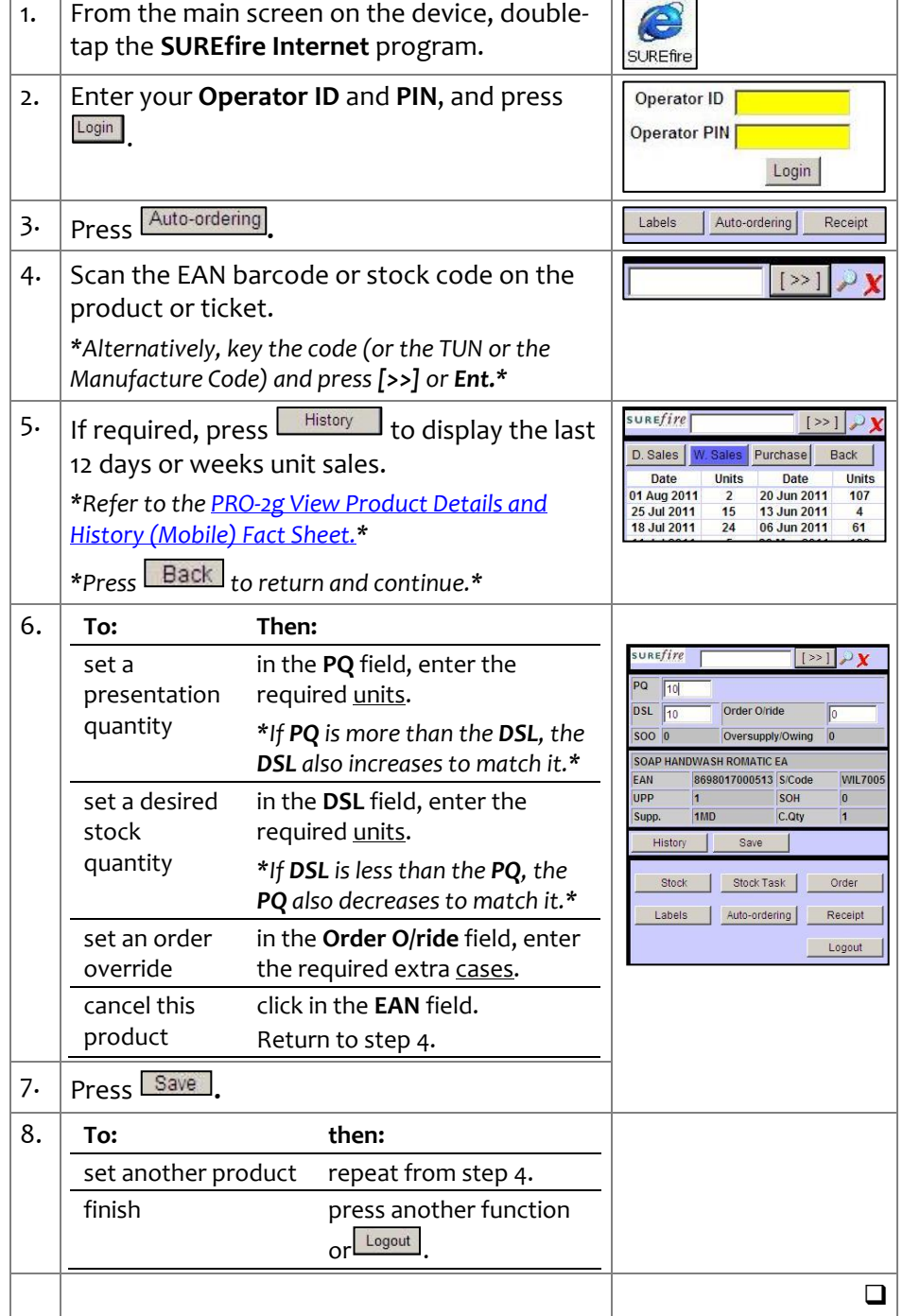